### МУНИЦИПАЛЬНОЕ АВТОНОМНОЕ УЧРЕЖДЕНИЕ ДОПОЛНИТЕЛЬНОГО ОБРАЗОВАНИЯ

#### «СПЕКТР»

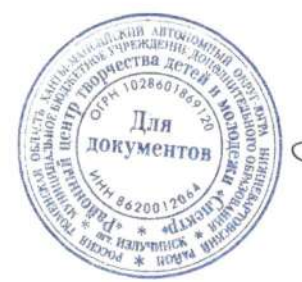

«УТВЕРЖДАЮ» Директор МАУ ДО «Спектр»  $\mathbb{Z}_{\epsilon}$  — Н.П. Сорокина приказ № 139 от 27.05.2022 г. Протокол заседания педагогического совета № 4 от 27.05.2022 г.

ДОПОЛНИТЕЛЬНАЯ ОБЩЕОБРАЗОВАТЕЛЬНАЯ ОБЩЕРАЗВИВАЮЩАЯ ПРОГРАММА «Увлекательное программирование в среде Scratch » Направленность: техническая Возраст: 13-16 лет Срок реализации: 34 недели (272 часа)

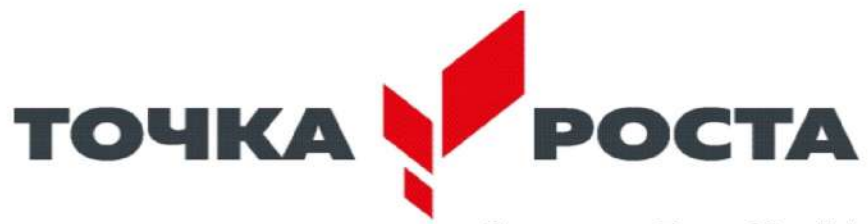

Составитель Гапон Юрий Анатольевич педагог дополнительного образования МАУ ДО «Спектр»

#### **1.1. Пояснительная записка**

Дополнительная общеобразовательная общеразвивающая программа составлена с учетом:

1. Федерального закона от 29.12.2012 № 273-ФЗ «Об образовании в Россий ской Федерации»;

2. Приказа Министерства просвещения Российской Федерации от 09.11.2018 г. № 196 «Об утверждении Порядка организации и осуществления образователь ной деятельности по дополнительным общеобразовательным программам»;

3. Санитарных правил СП 2.43648-20 " Санитарно-эпидемиологические требования к организации воспитания и обучения, отдыха и оздоровления детей и молодежи

4. Концепции развития дополнительного образования детей // утвер ждена распоряжением Правительства РФ от 04.09.2014 №1726-р

5. Письма Министерства образования и науки России от 11 декабря 2006 г. № 06- 1844 «О примерных требованиях к программам дополнительного образования детей».

6. Методических рекомендаций по разработке и оформлению дополнитель ных общеобразовательных общеразвивающих программ, автор: Л.Н. Буйлова/Москва: 2015. (ГАОУВО «Московский институт открытого образования», подготовлены в рамках государственной работы Департамента образования г. Москвы).

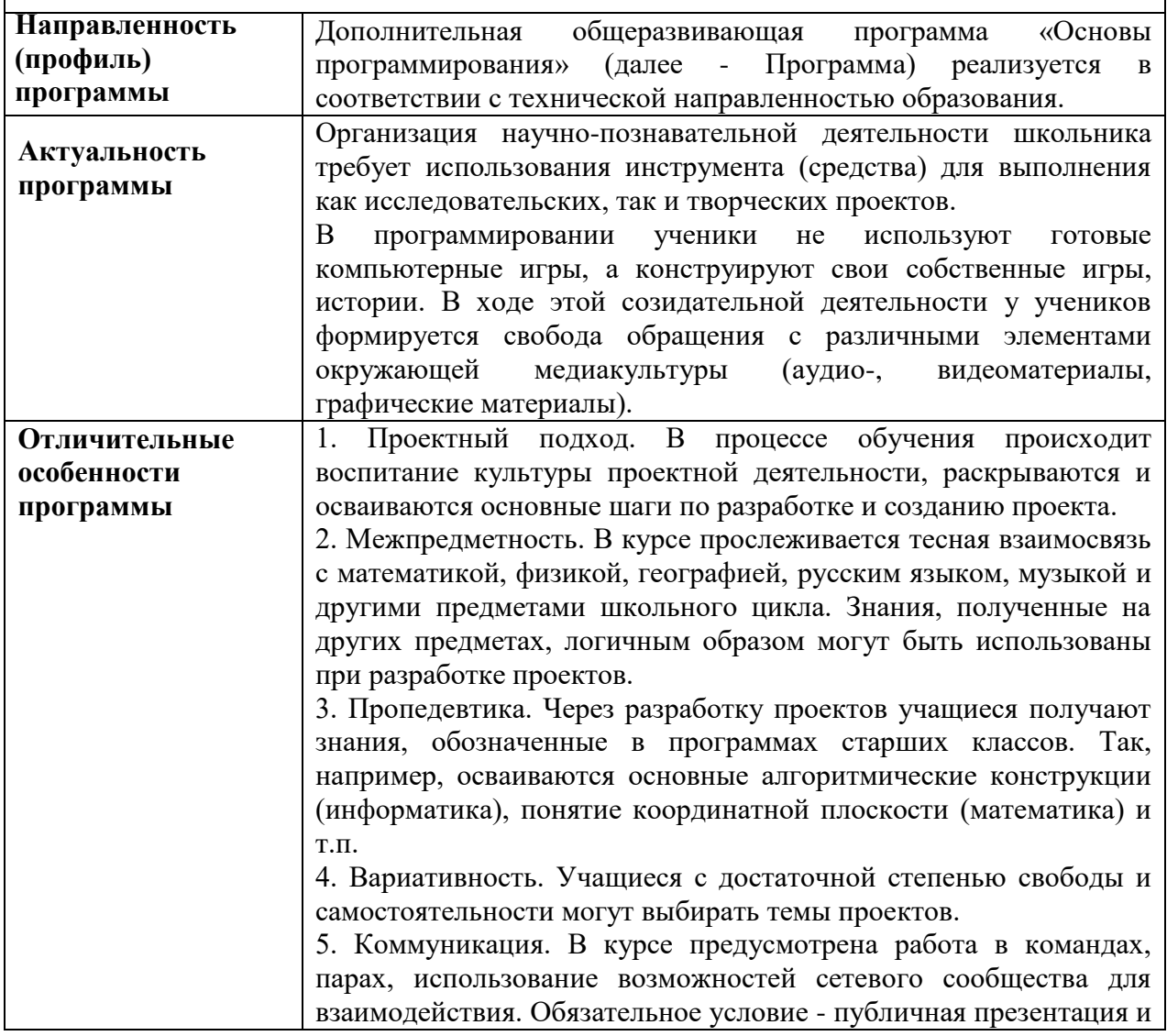

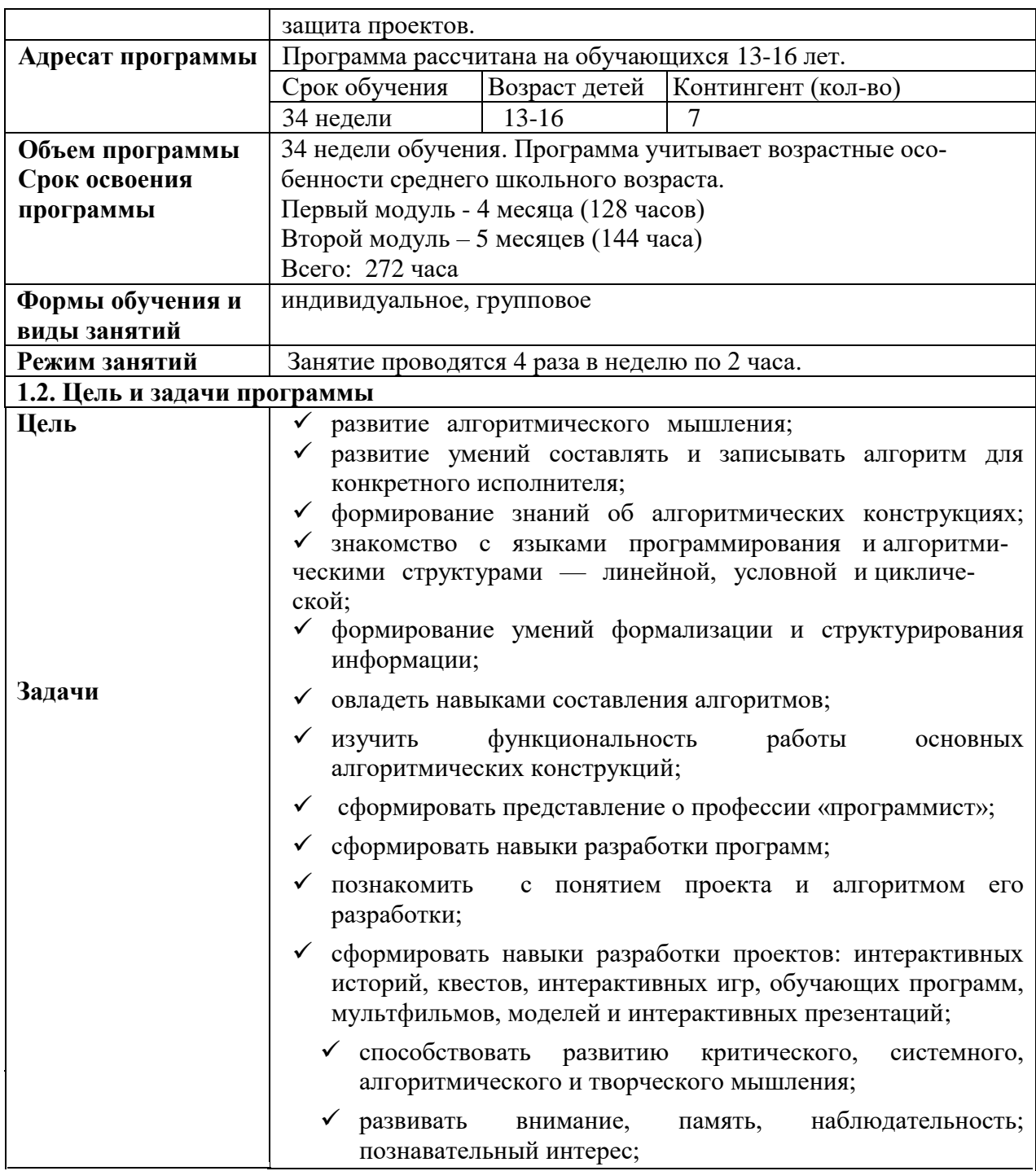

 $\mathcal{L}^{\text{max}}_{\text{max}}$ 

 $\label{eq:2.1} \frac{1}{\sqrt{2}}\int_{\mathbb{R}^3}\frac{1}{\sqrt{2}}\left(\frac{1}{\sqrt{2}}\right)^2\left(\frac{1}{\sqrt{2}}\right)^2\left(\frac{1}{\sqrt{2}}\right)^2\left(\frac{1}{\sqrt{2}}\right)^2\left(\frac{1}{\sqrt{2}}\right)^2\left(\frac{1}{\sqrt{2}}\right)^2\left(\frac{1}{\sqrt{2}}\right)^2.$ 

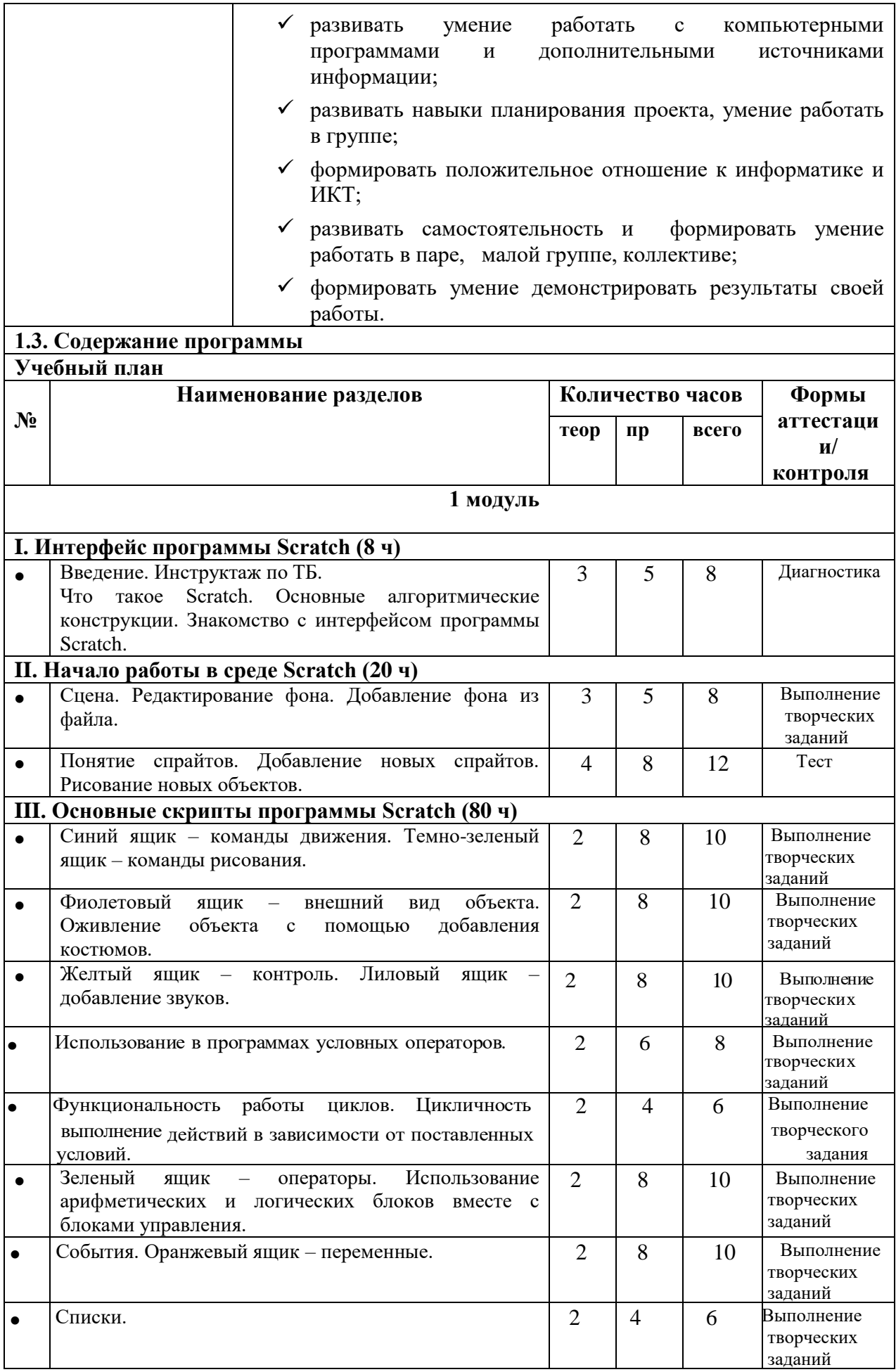

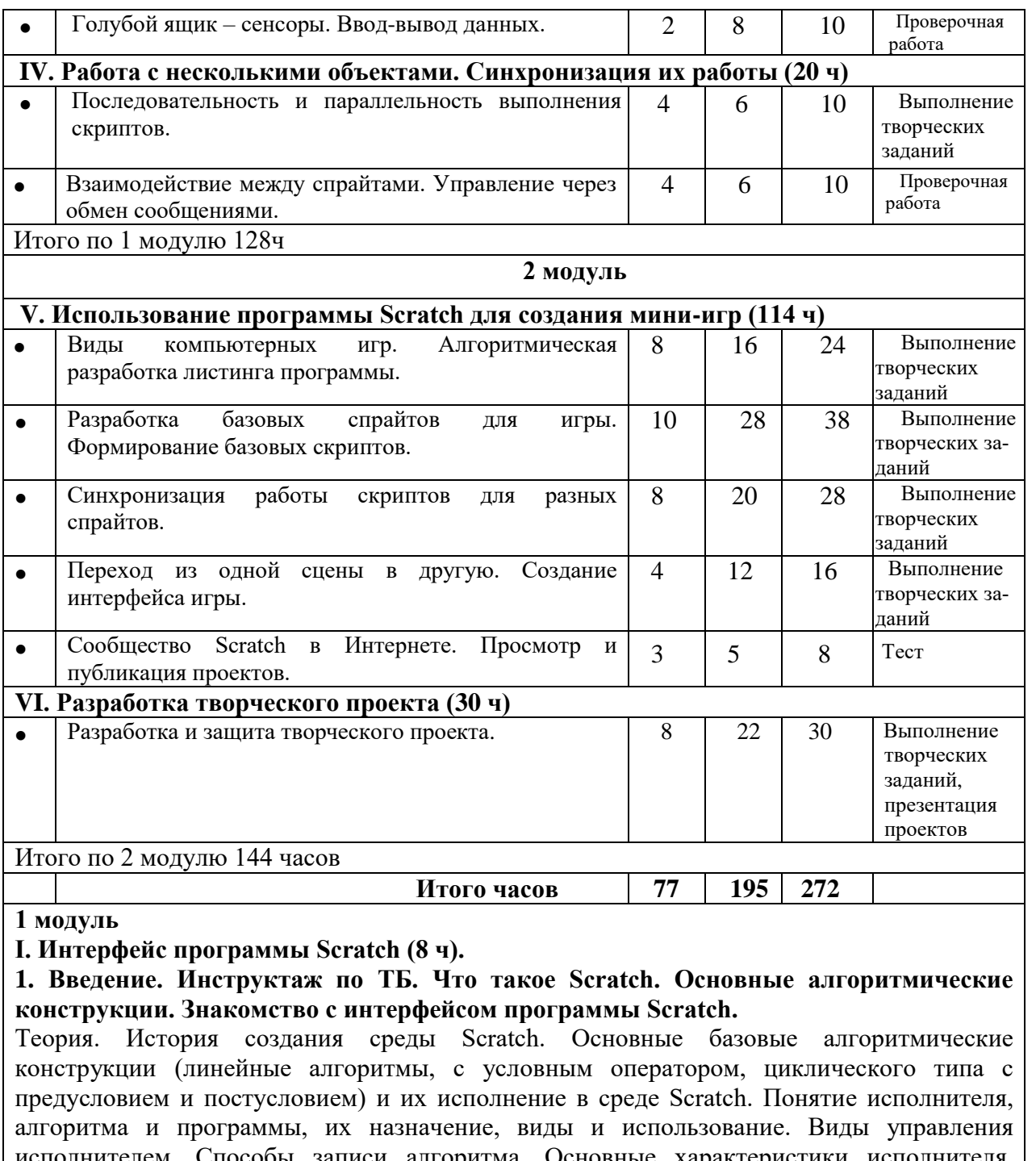

исполнителем. Способы записи алгоритма. Основные характеристики исполнителя. Система команд исполнителя. Понятие проект, его структура и реализация в среде Scratch. Основные компоненты проекта Scratch: спрайты и скрипты. Принцип создания анимации и движения объектов. Листинг программы. Сцена. Текущие данные о спрайте. Стиль поворота. Закладки. Панель инструментов, Новый спрайт. Координаты мышки. Режим представления. Окно скриптов. Окно блоков. Блоки стека. Блоки заголовков. Блоки ссылок. Самодостаточные и открытые скрипты.

### **II. Начало работы в среде Scratch (20 ч).**

**2. Сцена. Редактирование фона. Добавление фона из файла.**

**Теория.** Сцена. Широта и высота сцены. Текущие координаты объекта. Редактирование текущего фона. Вставка нового фона из файла. Вставка стандартного фона из библиотечного модуля среды. Рисование фона в графическом редакторе. Создание нескольких фонов в одной сцене.

**Практика.** Создание фона сцены на выбранную учащимся тему.

### **3. Понятие спрайтов. Добавление новых спрайтов. Рисование новых объектов.**

**Теория.** Стандартный объект. Спрайты. Список спрайтов. Редактор рисования для создания новых спрайтов. Инструменты рисования (кисточка, линия, текст, эллипс) и редактирования объекта (ластик, заливка, поворот, выбор, печать, пипетка). Центрирование костюма. Масштабирование спрайта. Загрузка на сцену спрайтов из стандартной коллекции среды Scratch. Вставка спрайтов из файлов форматов JPG, BMP, PNG, GIF. Выбор случайного спрайта. Удаление спрайтов.

**Практика.** Создание фона сцены и прорисовка основных спрайтов для Scratch-истории.

#### **III. Основные скрипты программы Scratch (80 ч)**

### **4. Синий ящик – команды движения. Темно-зеленый ящик – команды рисования.**

**Теория.** Команды – *идти*; *повернуться направо (налево)*; *повернуть в направлении*; *повернуться к; изменить х (у) на; установить х (у) в; если край, оттолкнуться.*  Принципиальное различие действия команд *идти в* и *плыть в*. Назначение сенсоров *положение х, положение у* и *направлении.* Команды – *очистить, опустить перо, поднять перо, установить цвет пера, изменить цвет пера на, установить цвет пера, изменить тень пера, установить тень пера, изменить размер пера на, установить размер пера, печать*.

**Практика.** Создание программ для передвижения спрайтов по сцене. Создание программ для рисования различных фигур.

### **5. Фиолетовый ящик – внешний вид объекта. Оживление объекта с помощью добавления костюмов.**

**Теория.** Костюмы спрайта. Копирование и редактирование костюма спрайта с помощью редактора рисования. Переупорядочивание костюмов. Команды – *перейти к костюму, следующий костюм, говорить…в течении…секунд, сказать, думать, думать…секунд, изменить … эффект на, установить эффект…в значение, убрать графические эффекты, изменить размер на, установить размер, показаться, спрятаться, перейти в верхний слой, перейти назад на…1 слоев.* Назначение сенсоров *костюм* и *размер.*  Понятие раскадровки движения. Изменение костюма спрайта для имитации движения.

**Практика.** Создание программы для управления внешним видом объекта. Создание Scratch-историй с имитацией хождения и движения объектов.

#### **6. Желтый ящик – контроль. Лиловый ящик – добавление звуков.**

**Теория.** Кнопка с зеленым флажком и ее назначение. Управление последовательностью выполнения скриптов. Понятие управляющих сообщений. Команды – *передать, передать и ждать, когда я получу.* Скрипты для создания условных конструкций программы – *если, если…или*. Скрипты для управления циклами – *всегда, повторить, всегда, если, повторять до…* Команды – *когда клавиша…нажата, когда щелкнут по, ждать…секунд, ждать до, остановить скрипт, остановить все.* Загрузка звуков из стандартной коллекции и из файлов жесткого диска. Запись звука через микрофон. Принципиальная разница работы команд *играть звук* и *играть звук до завершения.*  Команды – *остановить все звуки, барабану играть…тактов, оставшиеся…тактов, ноту…играть…тактов, выбрать инструмент, изменить громкость, установить громкость, изменить темп на, установить темп.* Назначение сенсоров *громкость* и *темп*.

**Практика.** Создание программ с элементами управления объектом. Озвучивание Scratchисторий.

#### **7. Использование в программах условных операторов.**

**Теория.** Базовая конструкция ветвление, назначение, виды (полная и неполная форма). Понятие условия. Изменение порядка выполнения скриптов в зависимости от условия.

Разветвление листинга программы. Скрипты условных операторов. Использование неполной формы ветвления в системе Scratch.

**Практика.** Создание программ с изменением последовательного выполнения скриптов при наличии условий.

#### **8. Функциональность работы циклов. Цикличность выполнения действий в зависимости от поставленных условий.**

**Теория.** Циклы с фиксированным числом повторений. Заголовок цикла. Тело цикла. Циклы с условным оператором. Заголовок цикла. Тело цикла. Предусловие и постусловие. Зацикливание.

**Практика.** Создание программ с использованием циклов с фиксированным числом повторений. Создание программ с использованием циклов с предусловием и постусловием.

### **9. Зеленый ящик – операторы. Использование арифметических и логических блоков вместе с блоками управления.**

**Теория.** Числа. Стринги. Логические величины. Логические выражения. Арифметические операции. Логические операции. Операции сравнения. Команды для работы со стрингами – *слить, буква…в, длинна строки.* Команда *выдать случайное от…до.* Использование арифметических и логических блоков в листинге программы. Просмотр полученного результата.

**Практика.** Создание программ с использованием операций сравнения данных. Создание программ с использованием арифметических данных и логических операций.

#### **10. События. Оранжевый ящик – переменные.**

**Теория.** События в проектах Scratch. Понятие переменных и необходимость их использования в листинге программы. Глобальные и локальные переменные. Имя переменной и правила его формирования. Команды для переменных - *поставить…в, изменить…на, показать переменную, спрятать переменную.* Удаление переменных. Создание счетчиков с помощью переменных.

**Практика.** Разработка сценария Scratch-историй с несколькими событиями. Создание проектов с использование глобальных и локальных переменных.

#### **11. Списки.**

**Теория.** Создание списков и необходимость их использования в проектах Scratch. Добавление в список данных. Удаление данных из списка. Удаление списка. Команды работы со списками – *добавить…к*, *удалить…из, поставить…в…из, заменить элемент…в…на, элемент…из, длина списка*.

**Практика.** Создание программ-тестов по принципу сравнения данных из нескольких списков.

#### **12. Голубой ящик – сенсоры. Ввод-вывод данных.**

**Теория.** Понятие сенсора. Правила применения и область действия команд *касается, касается цвета* и *цвет касается.* Функционал команды *спросить…и ждать.* Сенсоры *мышка по х, мышка по у, мышка нажата?, клавиша…нажата?, расстояние до, перезапустить таймер.* Сенсоры, значение которых можно выводить на экран – *ответ, таймер, громкость, громко?, …значение сенсора* и *сенсор….* Необходимость ввода данных для их обработки в программе. Ввод данных с помощью команды *спросить.*  Вывод конечного результата обработки с помощью команд *говорить* и *сказать*.

**Практика.** Создание проектов с использованием значений сенсоров и команды *спросить.* Создание программ для обработки данных пользователя с выводом на экран конечного результата.

# **IV. Работа с несколькими объектами. Синхронизация их работы (20 ч)**

## **13. Последовательность и параллельность выполнения скриптов.**

**Теория.** Последовательные и параллельные потоки в программах Scratch. Одновременная и попеременная работа нескольких исполнителей.

**Практика.** Создание Scratch-историй с одновременной и попеременной работой нескольких исполнителей.

### **14. Взаимодействие между спрайтами. Управление через обмен сообщениями.**

**Теория.** Решение проблемы появления новых исполнителей только после того, как старые исполнители выполнили свои действия. Взаимодействие спрайтов с неподвижными объектами с помощью команд *касается* и *касается цвета.*  Взаимодействие спрайтов с помощью команд *передать* и *когда я получу.* Использование сообщений для создания событий.

**Практика.** Создание Scratch-историй с взаимодействием нескольких исполнителей и неподвижных объектов. Создание Scratch-историй с взаимодействием нескольких исполнителей.

**2 модуль**

# **V. Использование программы Scratch для создания мини-игр (114 ч)**

## **15. Виды компьютерных игр. Алгоритмическая разработка листинга программы.**

**Теория.** Компьютерные игры – вред или польза. Виды компьютерных игр. Этапы разработки игр программистами.

**Практика.** Алгоритмическая разработка проекта, запись на естественном языке событий и точек взаимодействия героев будущей игры.

### **16. Разработка базовых спрайтов для игры. Формирование базовых скриптов.**

**Теория.** Логика создания персонажей для игры. Перевод алгоритма, написанного на естественном языке, в коды Scratch.

**Практика.** Разработка и создание основных спрайтов и их костюмов для будущей игры. Разработка скриптов для спрайтов и объектов.

### **17. Синхронизация работы скриптов для разных спрайтов.**

**Практика.** Доработка основного листинга программы с целью установления связей между спрайтами. Тестирование и отладка программы.

### **18. Переход из одной сцены в другую. Создание интерфейса игры.**

**Теория.** Односторонний (без возможности вернуться назад) переход из одного пространства в другое. Понятие интерфейса. Элементы интерфейса. Основные принципы дизайна интерфейсов. Обратная связь. Необходимые элементы меню.

**Практика.** Создать программу для перемещения объекта по игровой карте и разработать интерфейс для Scratch-проекта.

### **19. Сообщество Scratch в Интернете. Просмотр и публикация проектов.**

**Теория.** Правила работы в сети. Интернет-сообщества. Сообщество Scratch. Регистрация на сайте. Использование заимствованных кодов и объектов. Авторские права. Публикация проектов Scratch.

**Практика.** Регистрация на сайте сообщества Scratch. Просмотр проектов сообщества и публикация собственных проектов.

## **VI. Разработка творческого проекта (30ч)**

**20. Разработка <sup>и</sup> защита творческого проекта**. разработка <sup>и</sup> создание программы <sup>с</sup> использованием подготовленных материалов. Тестирование <sup>и</sup> отладка проекта. защита проекта

### Раздел 2. Организационно-педагогические условия

#### **2.1. Календарный учебный график.**

8 часов в неделю - 272 часа в год при 34 учебных неделях.

Начало учебного года-1 сентября 2022, окончание учебного года -31мая 2023

## **1 полугодие – 16 учебных недель**

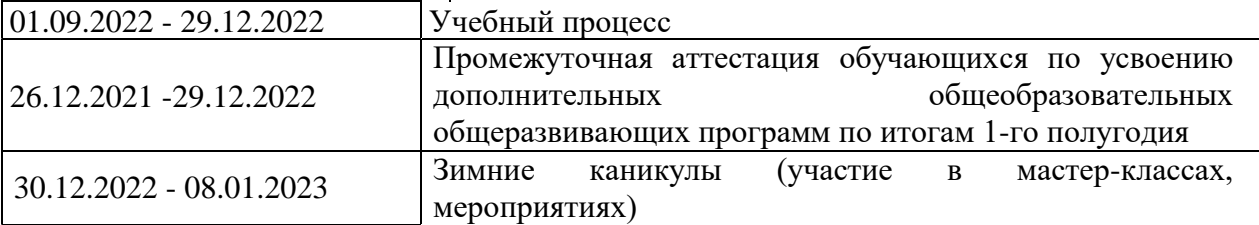

# **2 полугодие – 18 учебных недель**

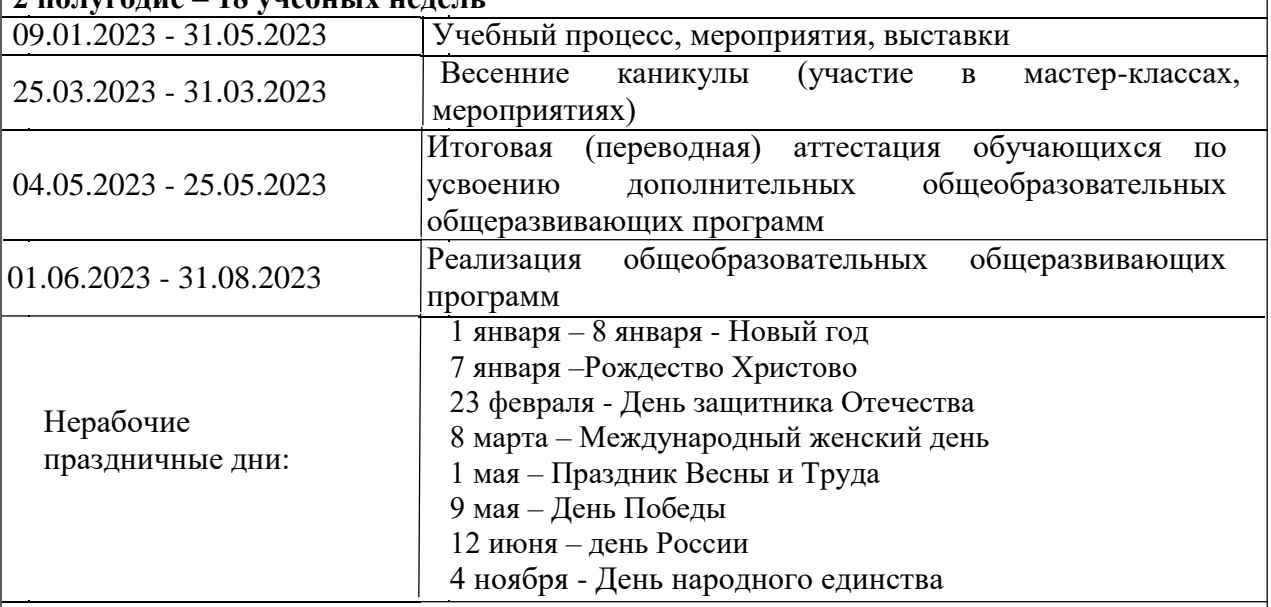

#### **2.2. Условия реализации программы**

Материально-техническое обеспечение: пгт. Излучинск, ул. Школьная д.7, МБОУ Излучинская ОСШУИОП №2, кабинет информатики

перечень оборудования, инструментов и материалов, необходимых для реализации программы;

- компьютер учителя;

- интерактивная доска;

- микрофон;

- ПО Scratch 3.0:

- использование в работе ИКТ.

Информационное обеспечение – аудио-, видео-, фото-, интернет источники детская литература

#### **2.3. Формы аттестации**

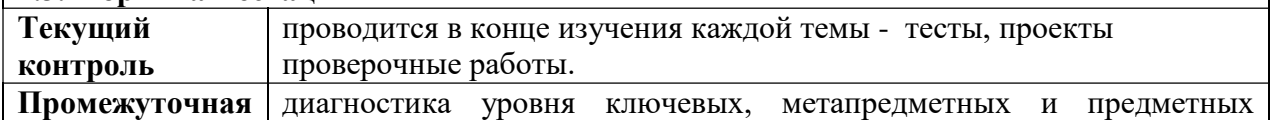

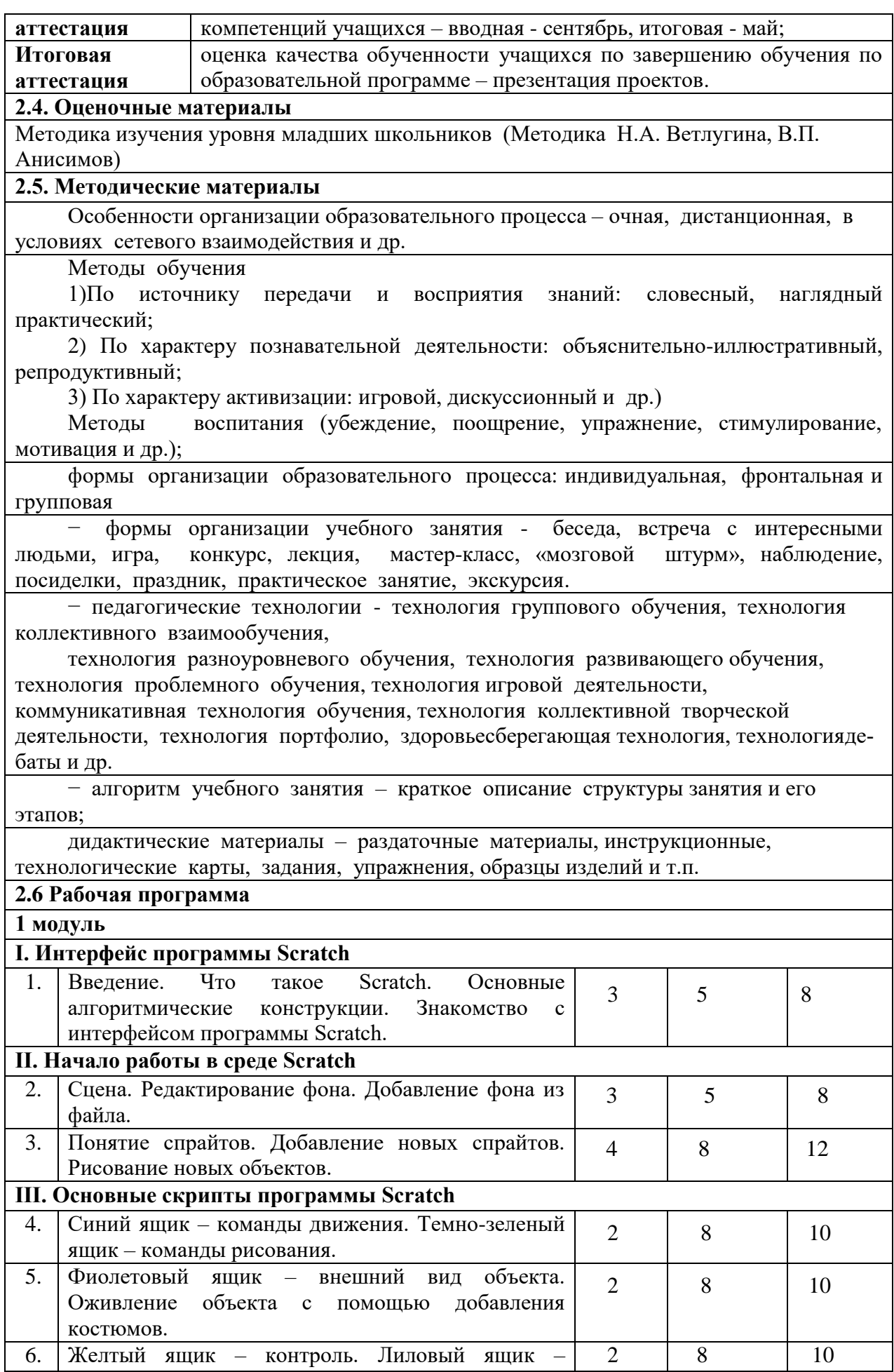

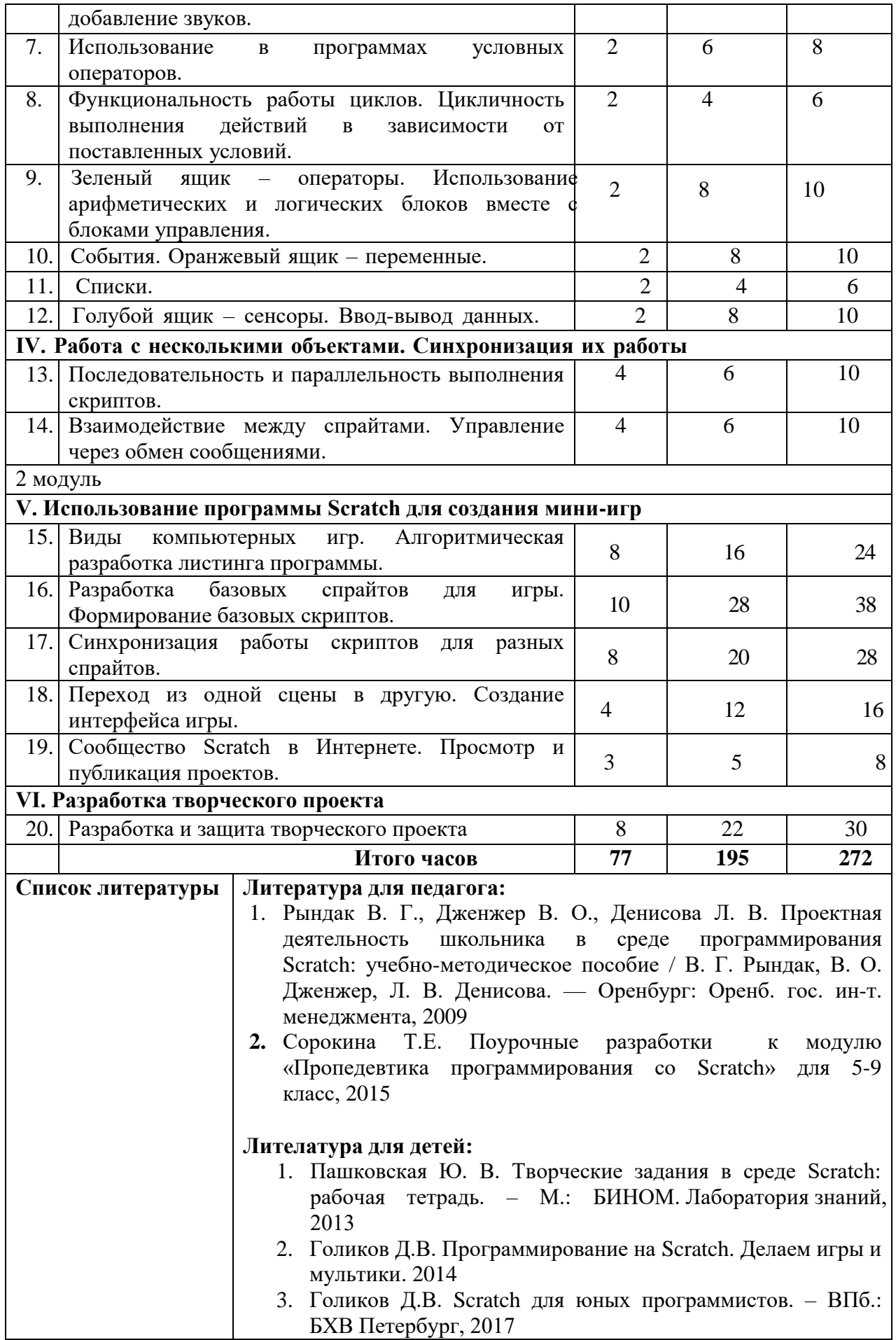